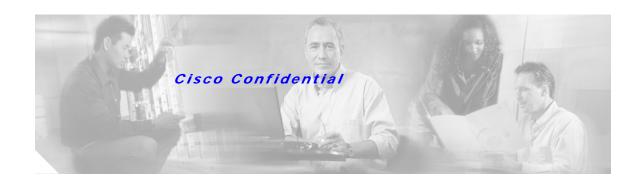

## **Cisco MPLS Tunnel Builder Evaluation Kit**

This document describes the procedures for doing the following:

- Installing a Tunnel Builder Evaluation Kit, page 1
- Extending the Date for Which the Software is Functional, page 2

# Installing a Tunnel Builder Evaluation Kit

To install an evaluation copy of Release 2.0 of Cisco MPLS Tunnel Builder, perform the following steps.

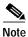

The procedure for installing an evaluation copy of Release 2.1 will be different.

Step 1 Request a BRG evaluation license key from cs-tb@cisco.com.

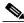

----Note

The evaluation license kit expires 30 days from the date it is installed. Be sure to request a BRG evaluation license key for the appropriate date.

Step 2 For an evaluation kit, enter the following URL:

http://www.cisco.com/pcgi-bin/tablebuild.pl/tb-eval

If you are a Cisco registered customer, you can get an evaluation kit by entering this URL:

http://www.cisco.com/cgi-bin/tablebuild.pl/tb-eval

Step 3 Run the tb-2.0.*x*-setup-sol.sh file.

web-server-doc-dir% .tb-2.0.x-setup-sol.sh

You are asked to enter a license key for the BRG server and configure several options, as follows:

Please enter the license key

#### Press Return.

At the following question, enter eval.

Please enter (eval) for evaluation version of BRG, (perm) for permanent version of BRG, or (none) for Non-BRG version.

#### Cisco Confidential

At the following question, enter the provided license key.

Please enter the license key for evaluation version.

## **Extending the Date for Which the Software is Functional**

To extend the date for which the evaluation software is functional, reinstall the evaluation kit by performing the following steps:

### Step 1 Go to the following directory:

cd serverkit/installed/data

Edit the system.properties file by replacing the FEATURE line (the next to the last line) with the following:

where:

dd = Day

mmm = Month

yyyy = Year

nnnnnnnnnn = Twelve alphanumeric characters representing the BRG key

For example, 1-jan-2003 and 14-jan-2003.

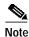

An e-mail will specify what you should enter in the *nnnnnnnnnn* field for the BRG key, and the expiration date that you should enter in the *dd-mm-yyyy* field.

Step 2 Access the serverkit/installed directory by entering the following:

cd ..

Enter the following command on one line:

./bin/install.sh -p ./data/system.properties -Djava.security.policy=data/server.policy rmiport

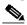

Note

The *rmiport* argument must equal the value that you specified in the initial installation process.

Step 3 Access the serverkit directory by entering the following:

cd ..

To locate the process IDs for the Tunnel Builder server, enter the following command:

ps -ef | grep serverkit

Once the process ID is found, enter this command:

kill -9 process-id

### Cisco Confidential

To start the server manually, execute a **startTopoServer** command from your web server doc directory.

cd /scratch/suitespot/docs/TunnelBuilderPro/serverkit
web-server-doc-dir% ./startTopoServer

For additional information about Cisco MPLS Tunnel Builder, refer to the following:

- Release Notes for Cisco MPLS Tunnel Builder, Version 2.0
   http://www.cisco.com/univercd/cc/td/doc/product/rtrmgmt/tnlbldr/tb2\_0/tbreln20.htm
- Cisco MPLS Tunnel Builder Pro Installation and User Guide
   http://www.cisco.com/univercd/cc/td/doc/product/rtrmgmt/tnlbldr/tb\_pro/prouser/index.htm

### Cisco Confidential